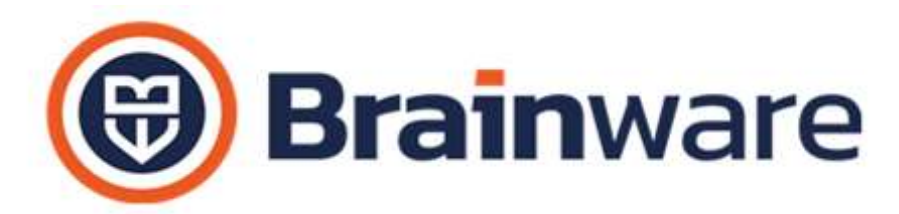

## ELENCO NOVITÀ AGGIUNTE ALLA VERSIONE 2.23.014

MODULO DOMUS – GESTIONALE PER CURARE CONTABILITÀ E ASPETTO FISCALE DEGLI STABILI

AGENDA CONVOCAZIONI Aggiunta la possibilità di esportare le righe della griglia agenda. Ad esempio per permettere al collaboratore di condividere con l'amministratore la predisposizione agenda convocazioni come richiesto.

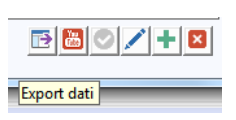

ANAGRAFICA FORNITORI | GESTIONE RITENUTE Introdotta la causale T per provvigioni corrisposte a mediatori 1040 con aliquota 23% applicata sul 50% imponibile

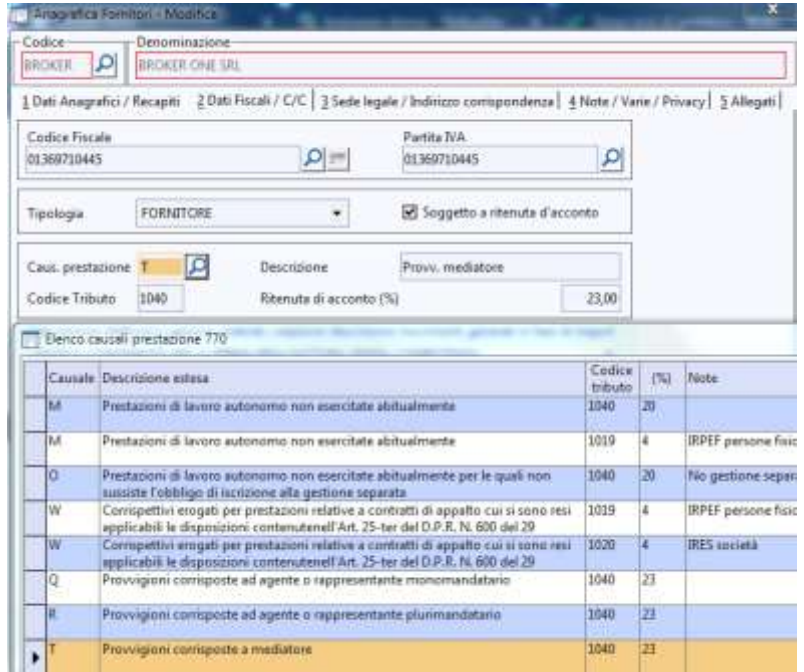

SINISTRI Previsto per il perito un campo annotazioni per poter indicare note utili per l'eventuale incaricato

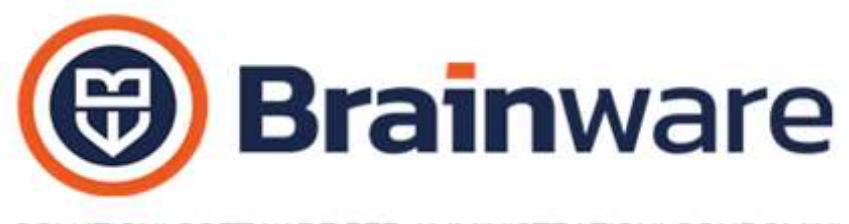

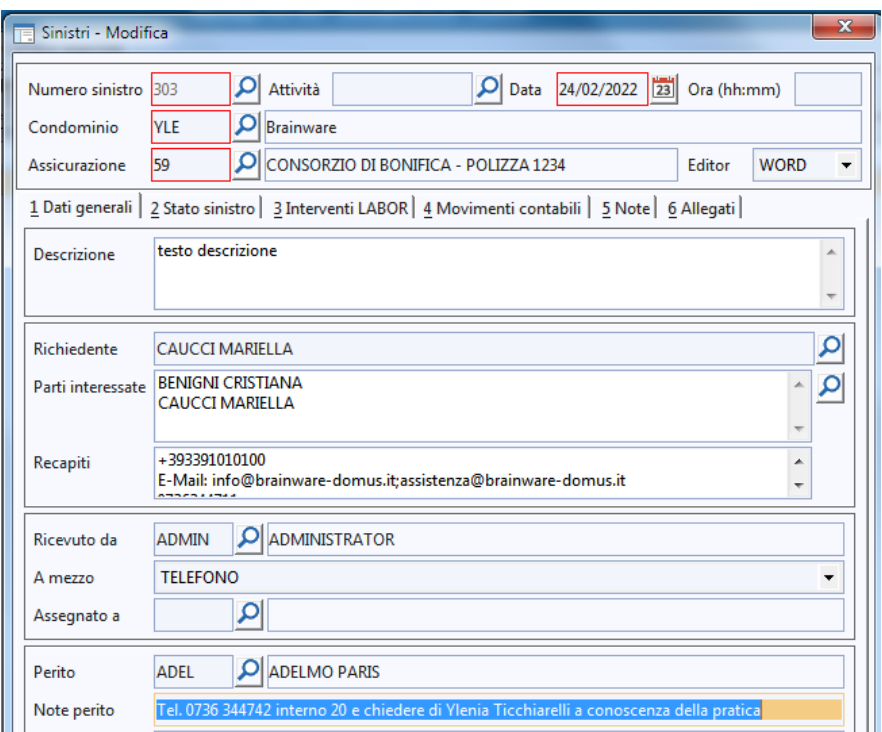

STAMPA ELENCO VERSAMENTI Abilitata la stampa con layout *Light.*

STAMPA ESTRATTO CONTO PARTECIPANTI Previsto, per la modalità editor Word, il nuovo campo unione <@codiceFiscale> che permette di riportare in stampa il codice fiscale del partecipante.

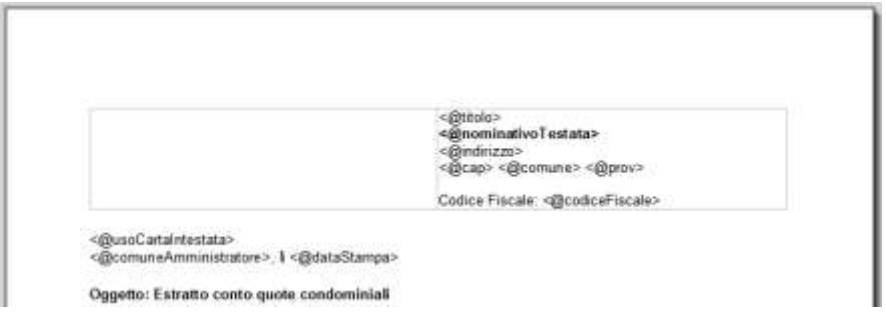

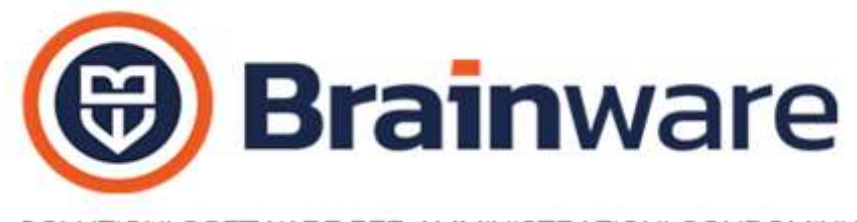

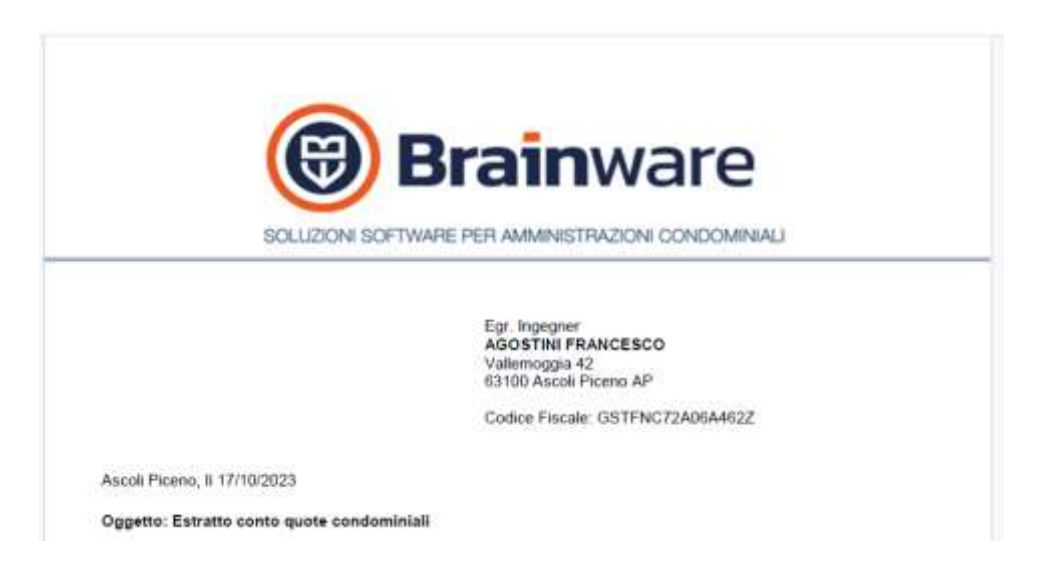

Nel caso di spedizioni multicanale con uso di keyword, nel caso l'ultimo destinatario avesse come canale posta poteva esserci un blocco in fase di invio a causa di keyword senza valori causato dalla presenza di nomi keyword con il carattere @ nel testo body e conseguente raddoppio delle colonne visualizzate sotto il testo.

SOLLECITI DI PAGAMENTO TABELLARI Quando scelto *Solo Elenco* in elenco di selezione condomini esposto, in una nuova colonna, il dato *Data Ultimo E/C definitivo*. Data di lavorazione definitiva stampa DOMUS estratto conto c/corrente a livello di condominio e conciliazione RBANK.

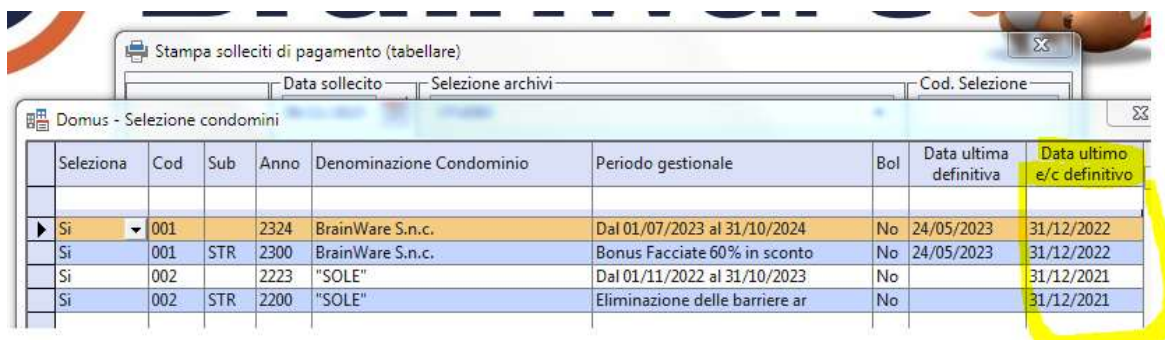

Prevista la postalizzazione con canale gratuito mail e distinzione affrancature postali secondo il valore RACC della fascia tabella parametri utilizzata. Prima di postalizzare con [www.multidialogo.it](http://www.multidialogo.it/) i solleciti con metodo tabellare occorre, nell'ordine:

1. Fissare il comportamento per **fasce di ritardo in tabella parametri**

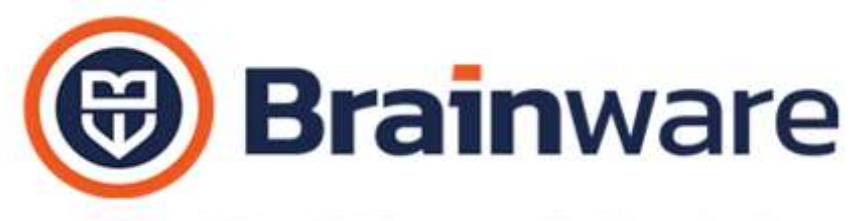

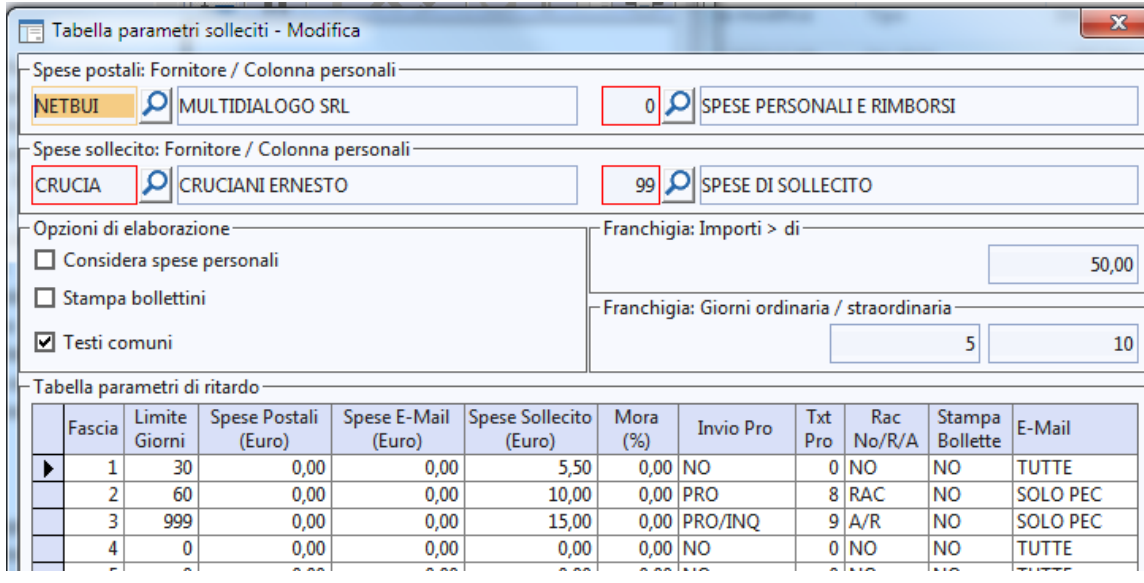

- 2. **Predisporre** tanti **testi**, possibilmente **comuni**, quante le fasce predisposte, considerando i testi destinati ai proprietari, fissati nelle fasce con *TXT Pro* pari a *PRO* oppure *PRO/INQ*
- 3. In **opzioni di lavorazione** [www.multidialogo.it:](http://www.multidialogo.it/)
- a. controllare l'impostazione delle *Affrancature Solleciti* che saranno impiegate nell'ordine: *Prioritaria* in fascia con *RAC* pari a *No*, *Raccomandata* in fascia con *RAC* pari a *RAC*, *Raccomandata A.R.* in fascia con *RAC* pari a *A/R*

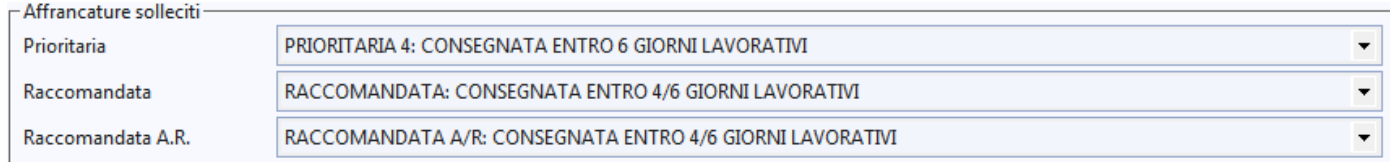

b. verificare l'impostazione delle *Tabella Invio Preferenziale* sia priorità ordinaria che priorità importante. Le preferenze memorizzate in *Tabella Invio Preferenziale* con priorità ordinaria saranno considerate in fascia con *RACC* pari a *No*. Le preferenze memorizzate in *Tabella Invio Preferenziale* con priorità importante saranno considerate in fascia con *RACC* pari a *Racc o A/R*. Ad esempio se desidero che in fascia *Racc* pari a *No* i solleciti debbano pervenire per mail *TUTTE* è necessario in *Tabella Invio Preferenziale* con priorità ordinaria impostare il canale email. Qualora la fascia è di tipo *Racc o A/R* invece sarà rispettata la *Tabella Invio Preferenziale* con priorità importante, quindi fissarvi canale mail PEC se si desidera far pervenire i solleciti con canale mail pec. Nel caso di canale postale il tipo di affrancatura non sarà letto in *Tabella Invio Preferenziale* con priorità importante ma bensì nelle *Affrancature Solleciti*, fissare in maschera opzioni di lavorazione.

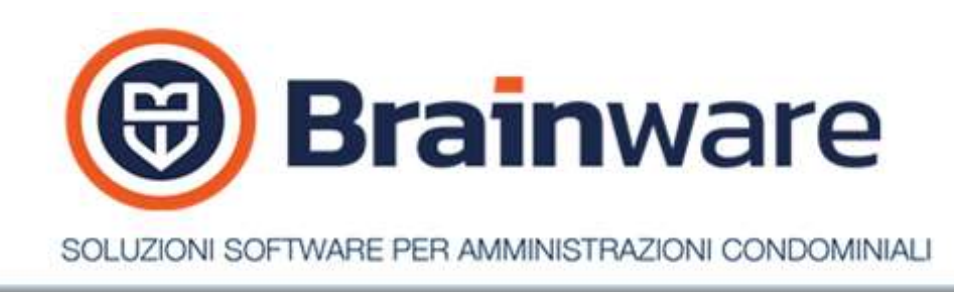

GESTIONE RECAPITI Previsto, in basso a sinistra, la nuova spunta Filtra partecipanti attivi su anno standard che permette di limitare la normalizzazione ai soli nominativi recentemente aggiunti e in uso nello stabile.

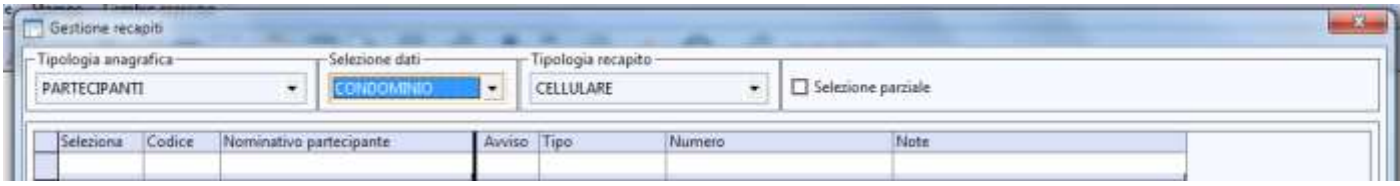

Filtra partecipanti attivi su anno standard

SDOPPIAMENTO ARCHIVI CONDOMINIO Previsto messaggio di avviso quando l'utente duplica esercizio utilizzando un codice stabile esistente e diverso dall'origine, fondendo i nominativi dei due stabili.

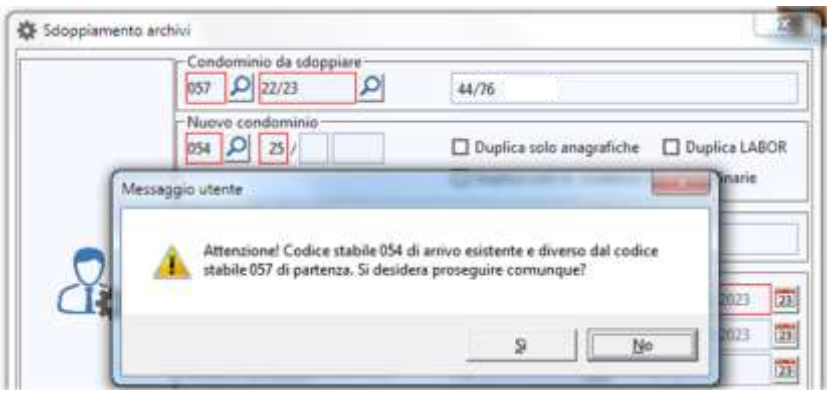

## [WWW.MULTIDIALOGO.IT](http://www.multidialogo.it/) – POSTALIZZATORE

INVIO E-MAIL Abilitato l'invio di email a mezz[o www.multidialogo.it](http://www.multidialogo.it/) con testo formattato html.